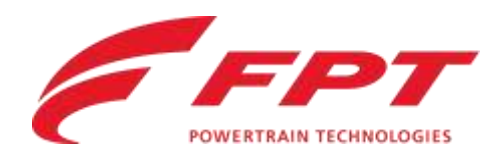

# **TELEMATIC KIT**

Installation Guideline

PWT, Customer Service

Turin, Italy

Contains confidential proprietary and trade secrets information of CNH Industrial. Any use of this work without express written consent is strictly prohibited.

#### IVECO · GROUP

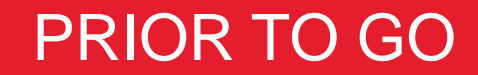

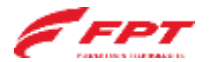

What to prepare **prior to go** 

- FPT Service Agreement: download and print 2 copies
- Privacy notice: download and print 1 copy
- «Installation guideline» (this document): download and print a copy
- FPT telematic kit including paper box for the serial number to be used during installation on site
- Prior to go to the Customer, verify that the telematic kit has the right cable adaptor for customer needs
- PT box updated with latest release (to verify engine dataset and SW prior the kit installation)
- Wiring, connectors and material (as bi-adhesive tape) to connect and fix the GSM module to the machine
- Internet connection on the field and Chrome as browser
- Please remember that to complete procedure, you have to switch on the vehicle

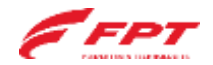

**Download Area**

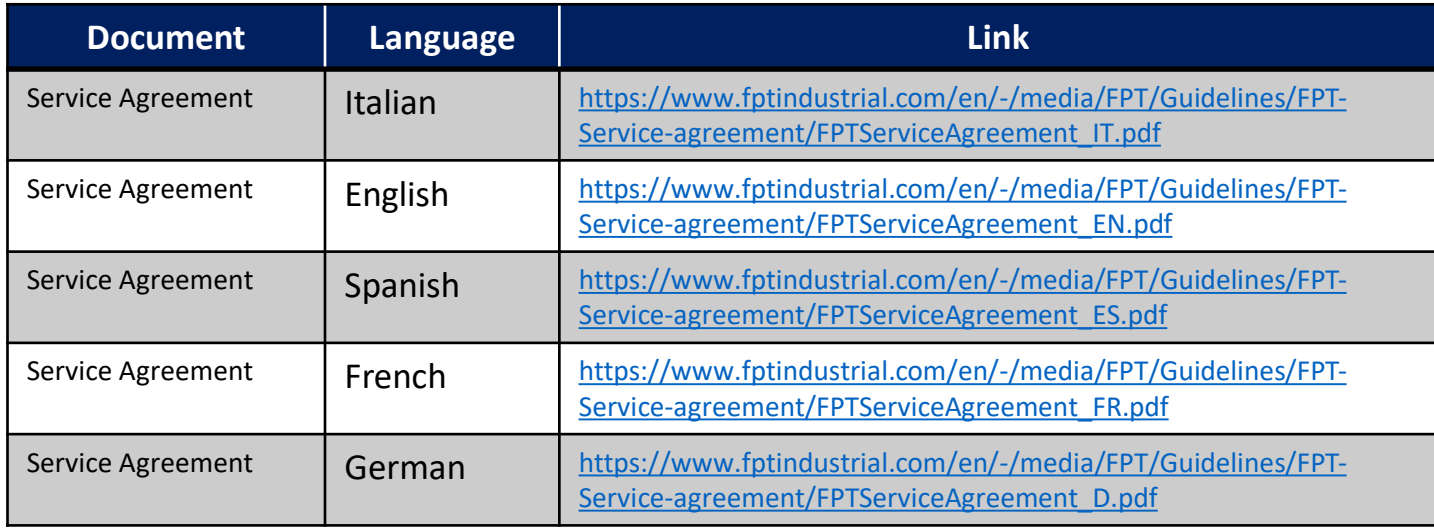

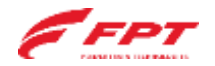

**Download Area**

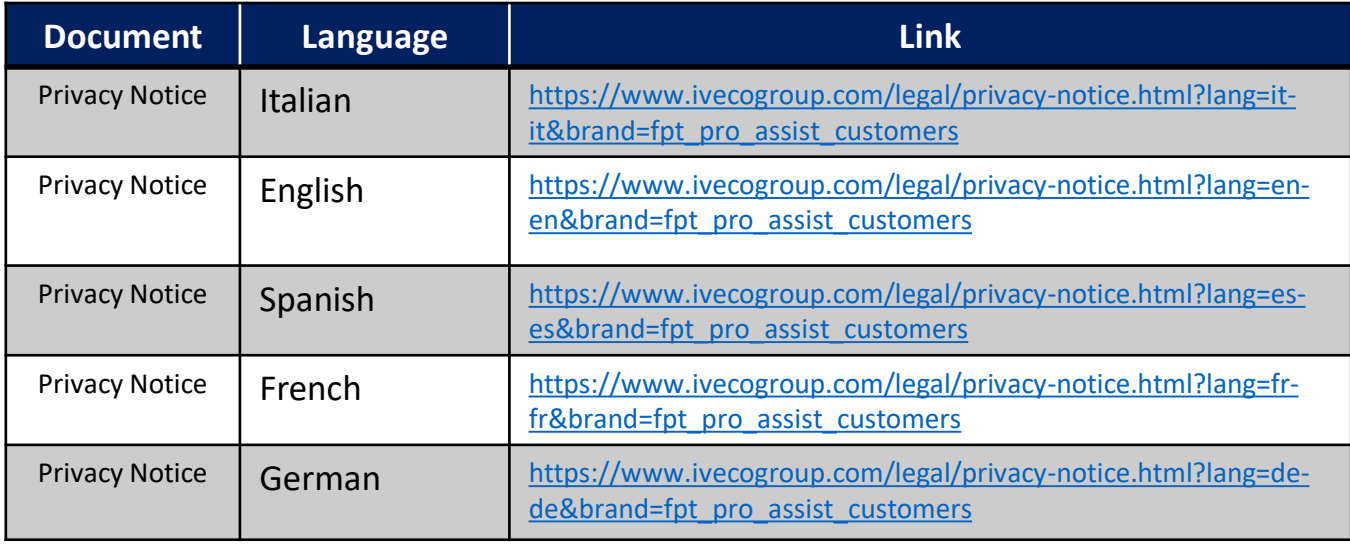

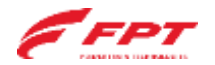

Kit composition

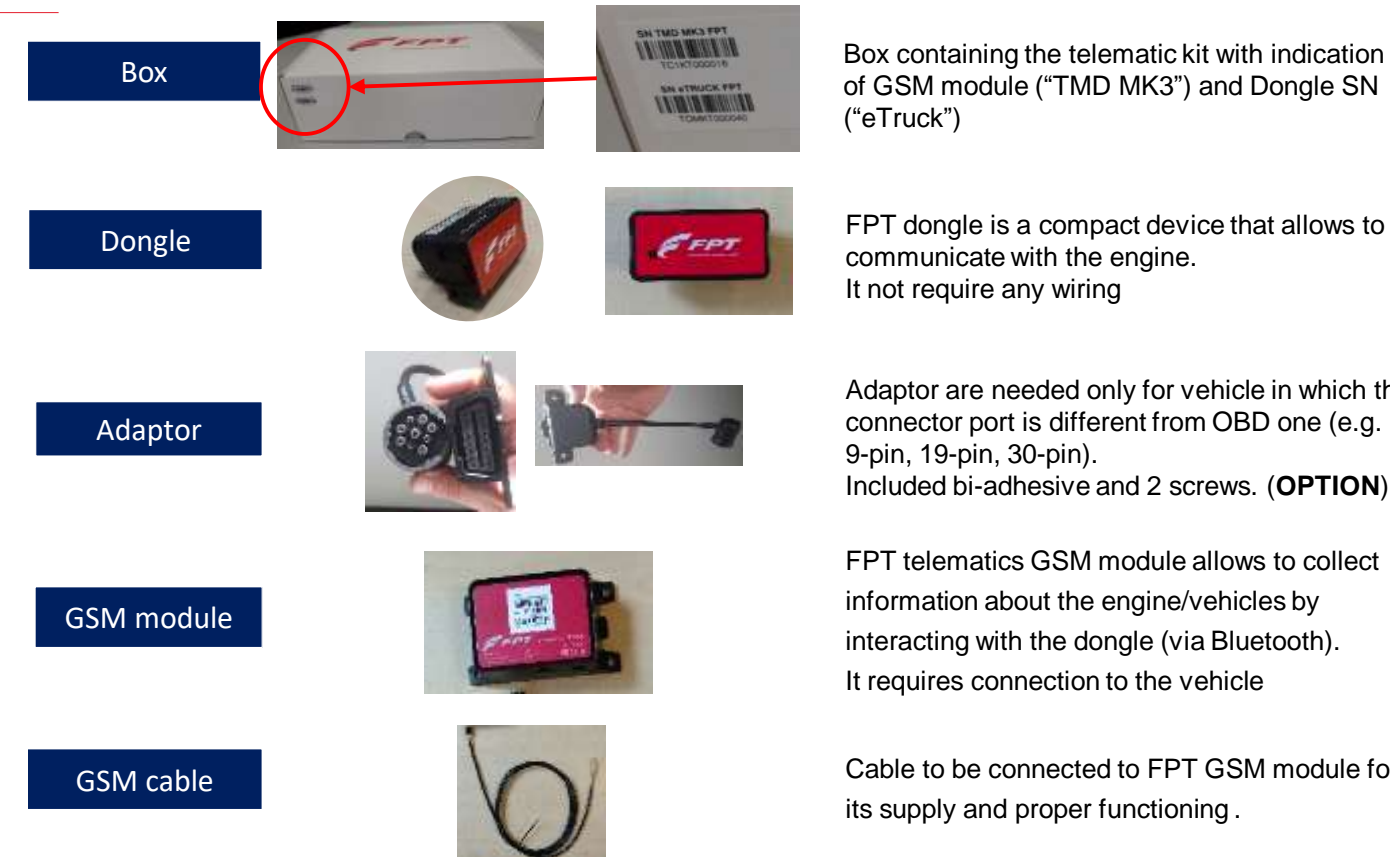

of GSM module ("TMD MK3") and Dongle SN

FPT dongle is a compact device that allows to communicate with the engine. It not require any wiring

Adaptor are needed only for vehicle in which the connector port is different from OBD one (e.g. 9-pin, 19-pin, 30-pin). Included bi-adhesive and 2 screws. (**OPTION**)

FPT telematics GSM module allows to collect information about the engine/vehicles by interacting with the dongle (via Bluetooth). It requires connection to the vehicle

Cable to be connected to FPT GSM module for its supply and proper functioning .

### INSTALLATION IN FIELD

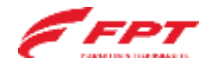

**Steps** 

- Give privacy notice to the customer to be read for its acceptance
- Give one copy of FPT Service Agreement to the customer
- Ask Customer to sign second copy of FPT Service Agreement prior to start physical installation (Take this copy back to your office)
- Connect the PT box to the vehicle to read dataset and engine optional mounted. Save as PDF file and take note of the DIS (dataset PN)

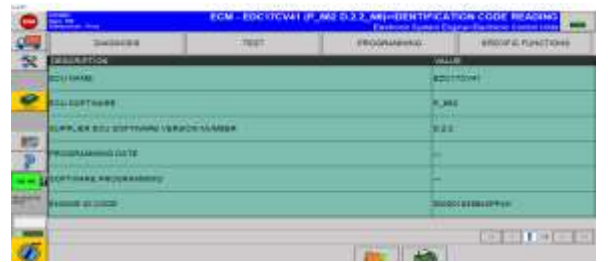

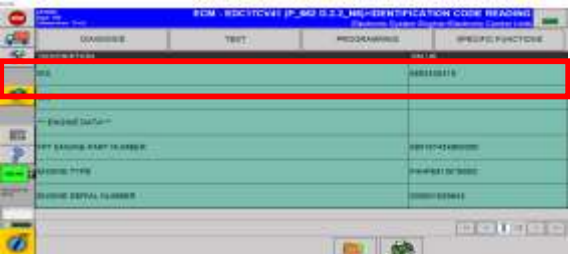

• Switch off the vehicle prior to start with physical installation

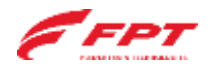

**Steps** 

- When back in the office, send mail to FPT naming "ESN *xxxxxxxx*" to [telematicsupport@fptindustrial.com](mailto:telematicsupport@fptindustrial.com) with:
	- Scanned copy of FPT SERVICE AGREEMENT signed by vehicle owner
	- PDF file downloaded by PT box
	- If in PDF file is not present Engine serial number or Engine type please add this info inside the mail
- All documentation must be sent to FPT within 7 days. Otherwise the connection will be **stopped**.

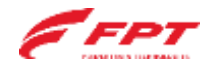

## INSTALLATION ON THE VEHICLE

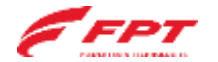

**Installation on the vehicle (Dongle)**

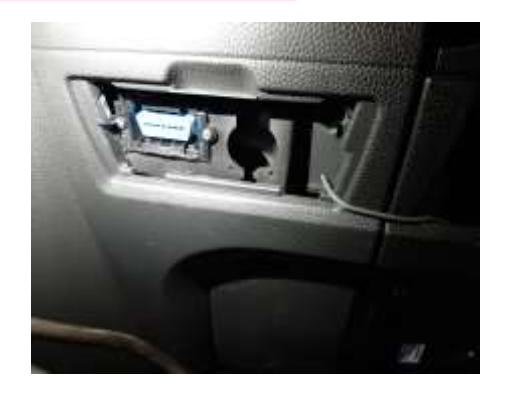

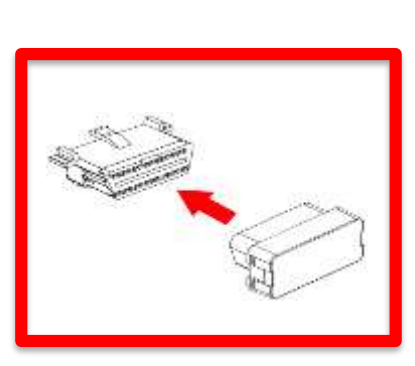

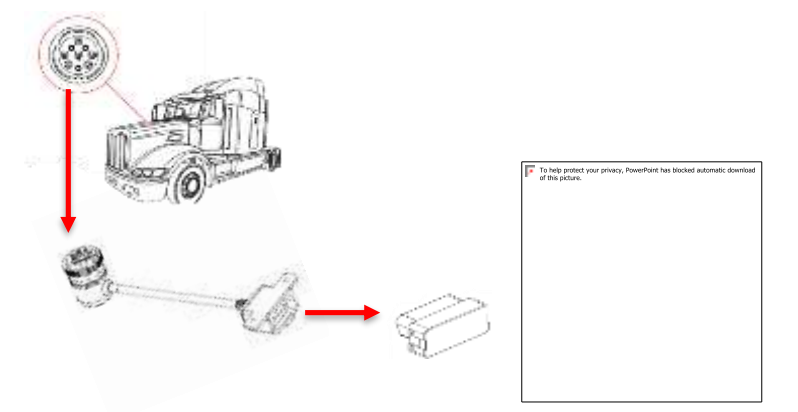

#### **Vehicle with OBD port**

**Step 1:** Switch off the engine (and remove key), remove the panel that eventually hide the diagnostic socket and Connect the dongle to OBD port

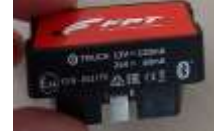

#### **Vehicle without OBD port**

**Step 1:** Switch off the engine (and remove key), remove the panel that eventually hide the diagnostic socket and Connect the adaptor on diagnostic port and then connect the dongle in the outer face of the adaptort and fix it the cable in a secure way on the vehicle

#### **NOTE:**

Once installed the Dongle, if possible safe it from vibration.

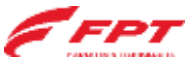

**Installation on the vehicle (TMD)**

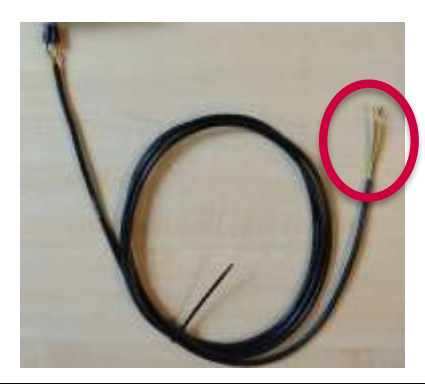

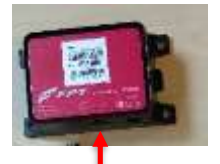

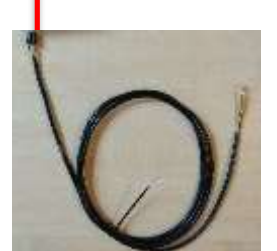

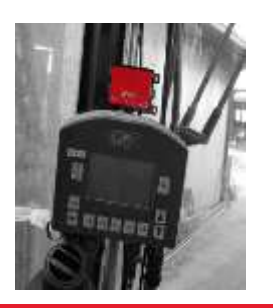

**Step 2:** Connect the cable to the vehicle as for below scheme:

- **RED wire**: to be connected to a +30 Positive direct signal **(POWER).**
- **YELLOW wire**: to be connected to a +15 Positive signal under key **(SIGNAL ECU ON)**
- **BLACK wire** to be connected to the vehicle ground **(GND).**
- **GREEN wire**: not to be connected.

**Step 3: Connect the GSM module to the cable** 

#### **NOTE:**

If possible, install the GSM module in a dust protect area (cabine) in a position to facilitate GSM data trasmission. Use double-sided adhesive tape if needed.

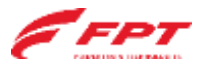

**Installation on the vehicle**

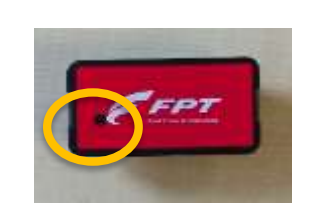

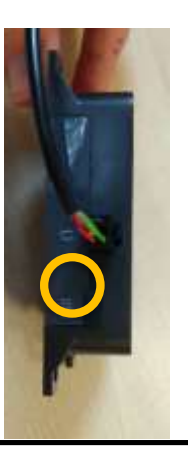

**Step 4:** Once everything is mounted, switch on the engine (engine run)

**Step 5:** Check the led status on dongle and GSM module (wait some minutes):

- GSM module: red fixed
- Dongle: green few blink

If needed, go to LED INFO section to understand condition status and call support

**Step 6:** Activate the Telematic kit into the Server following the instructions on next page («Activation on the server»)

This activity has to be completed at customer site to verify that everything is working properly

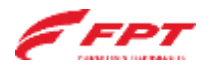

## ACTIVATION ON THE SERVER

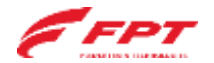

Server configuration

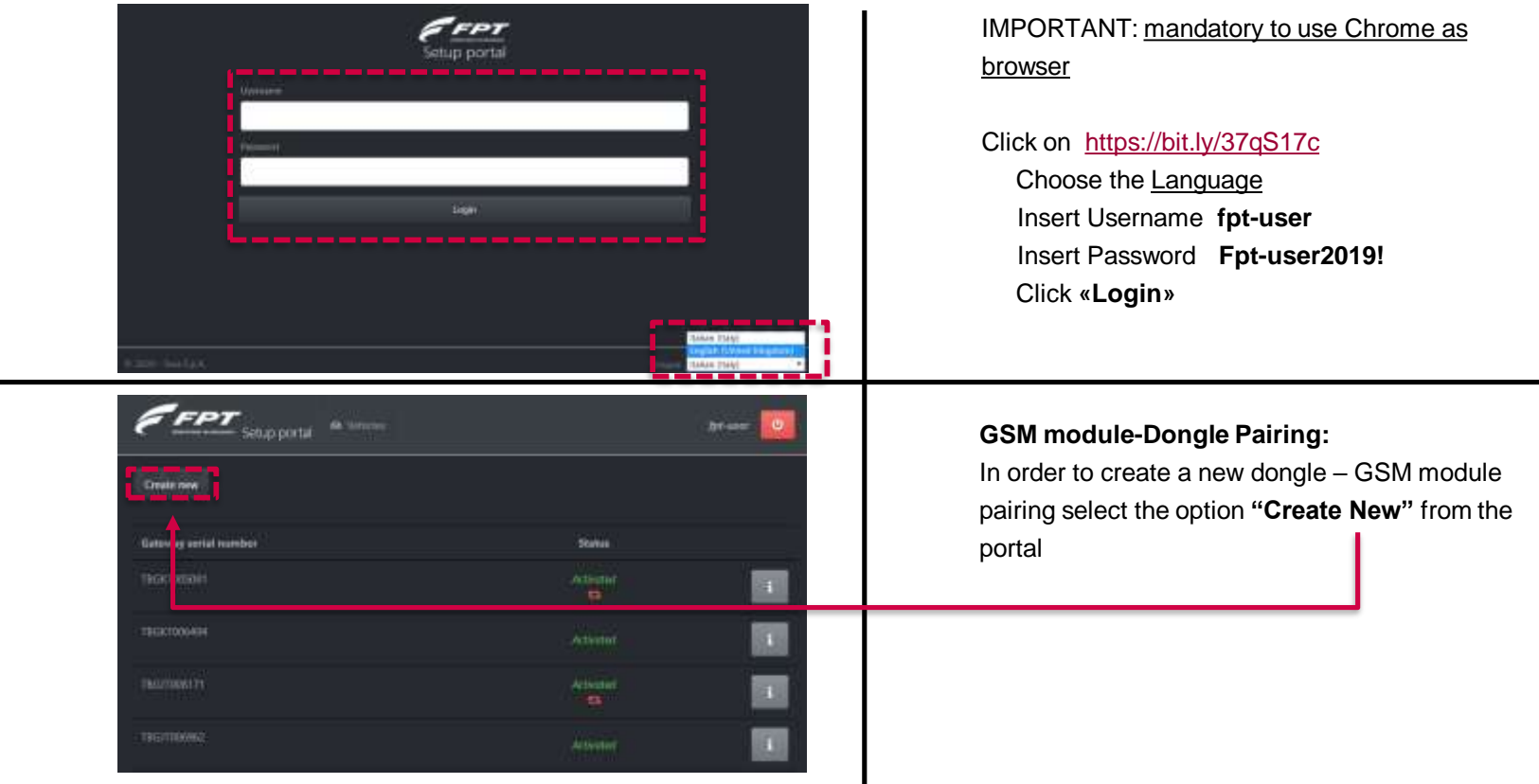

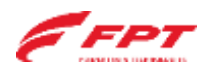

**Server configuration**

Manually insert the GSM module **serial number** and the dongle **serial number** in the appropriate field

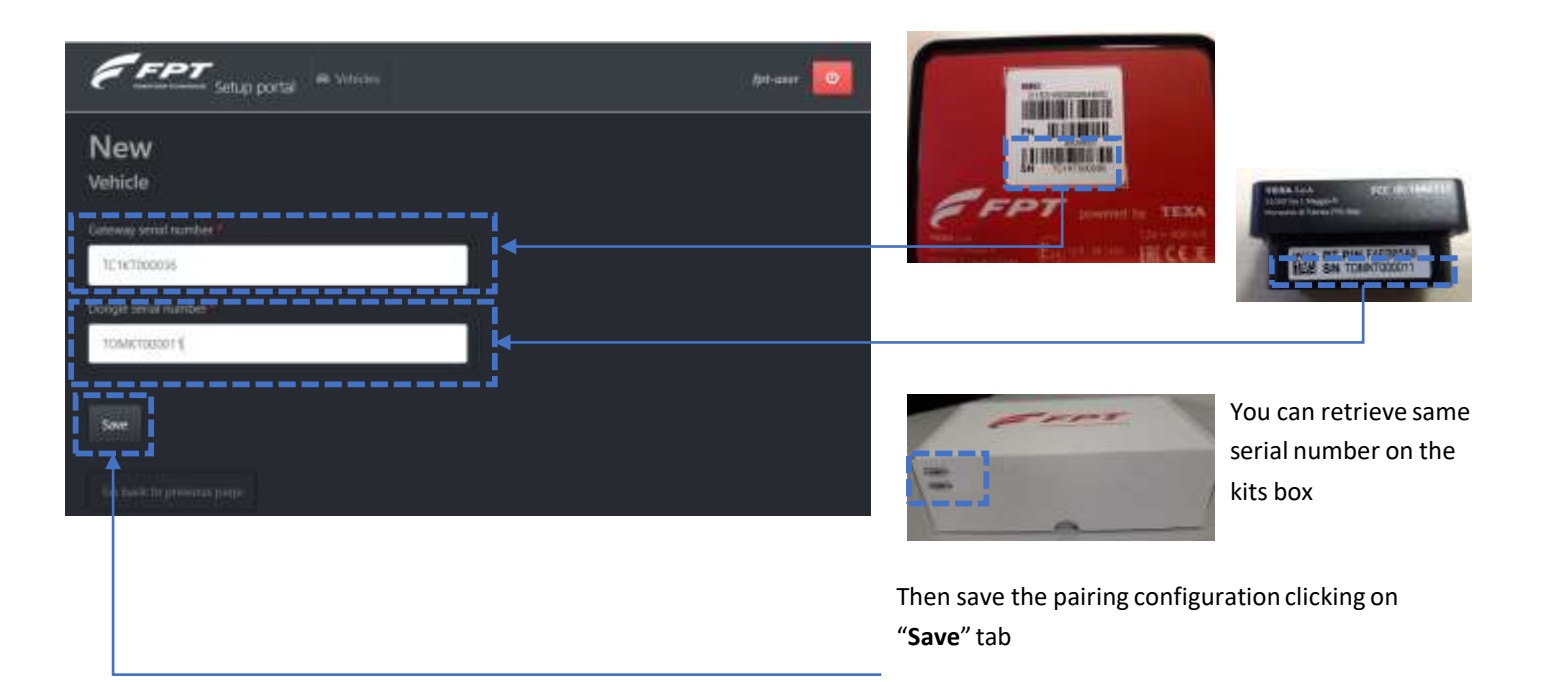

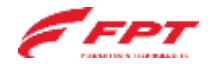

#### Customer Service

Server configuration

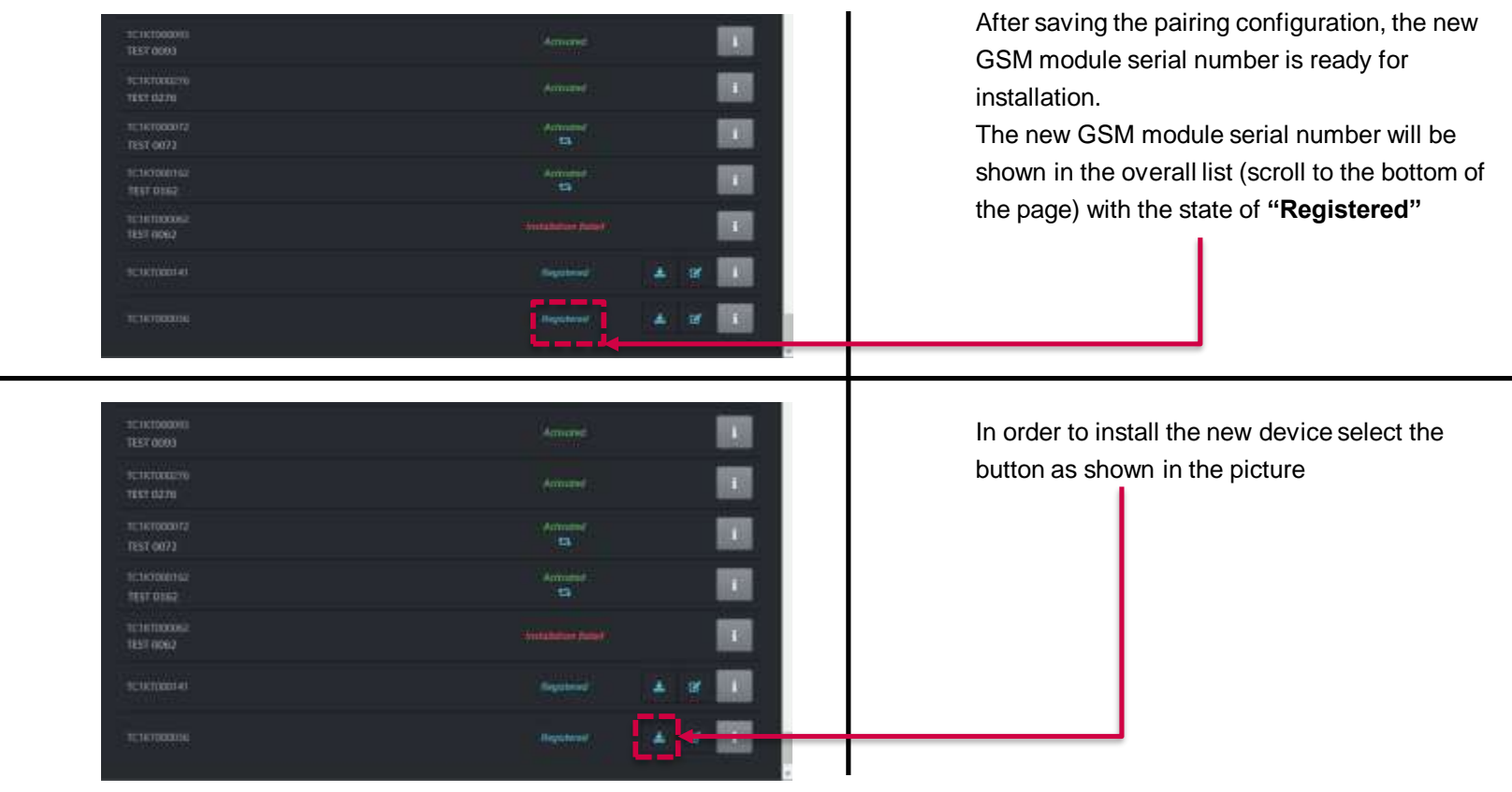

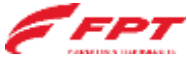

#### Server configuration

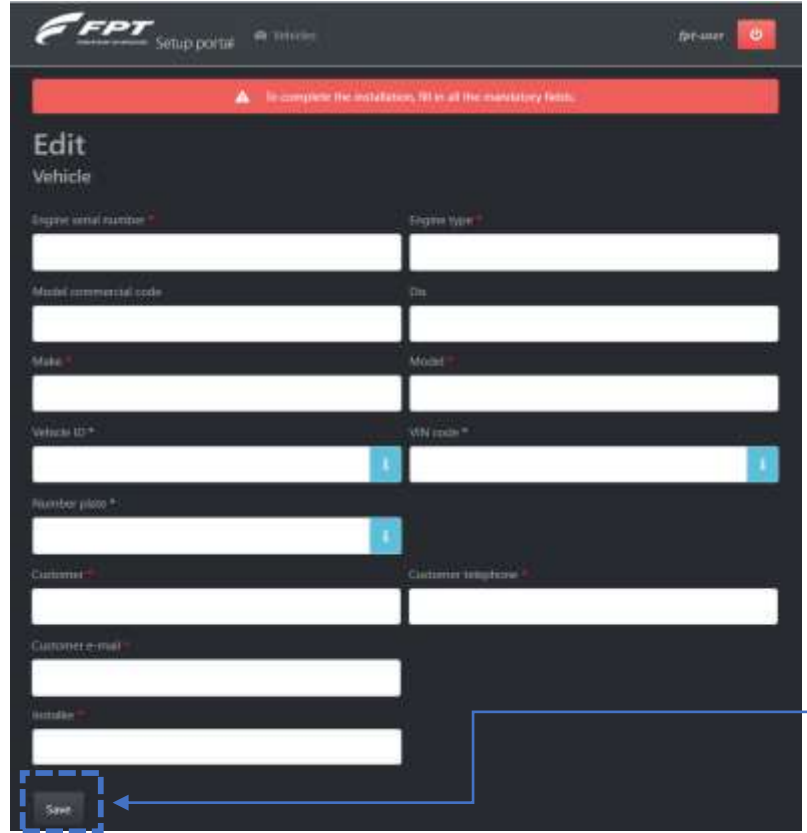

Fulfill the mandatory fields (red star) in the vehicle installation page :

- Engine serial number
- Engine Type
- Dis (Engine dataset as per PT box info)
- Make (brand name)
- Model
- Customer (contact ref.)
- Customer telephone
- Customer e-mail
- Installer (service point name and reference technician name that completed installation)
- Then save the configuration clicking on "**Save**"

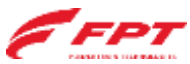

Server configuration

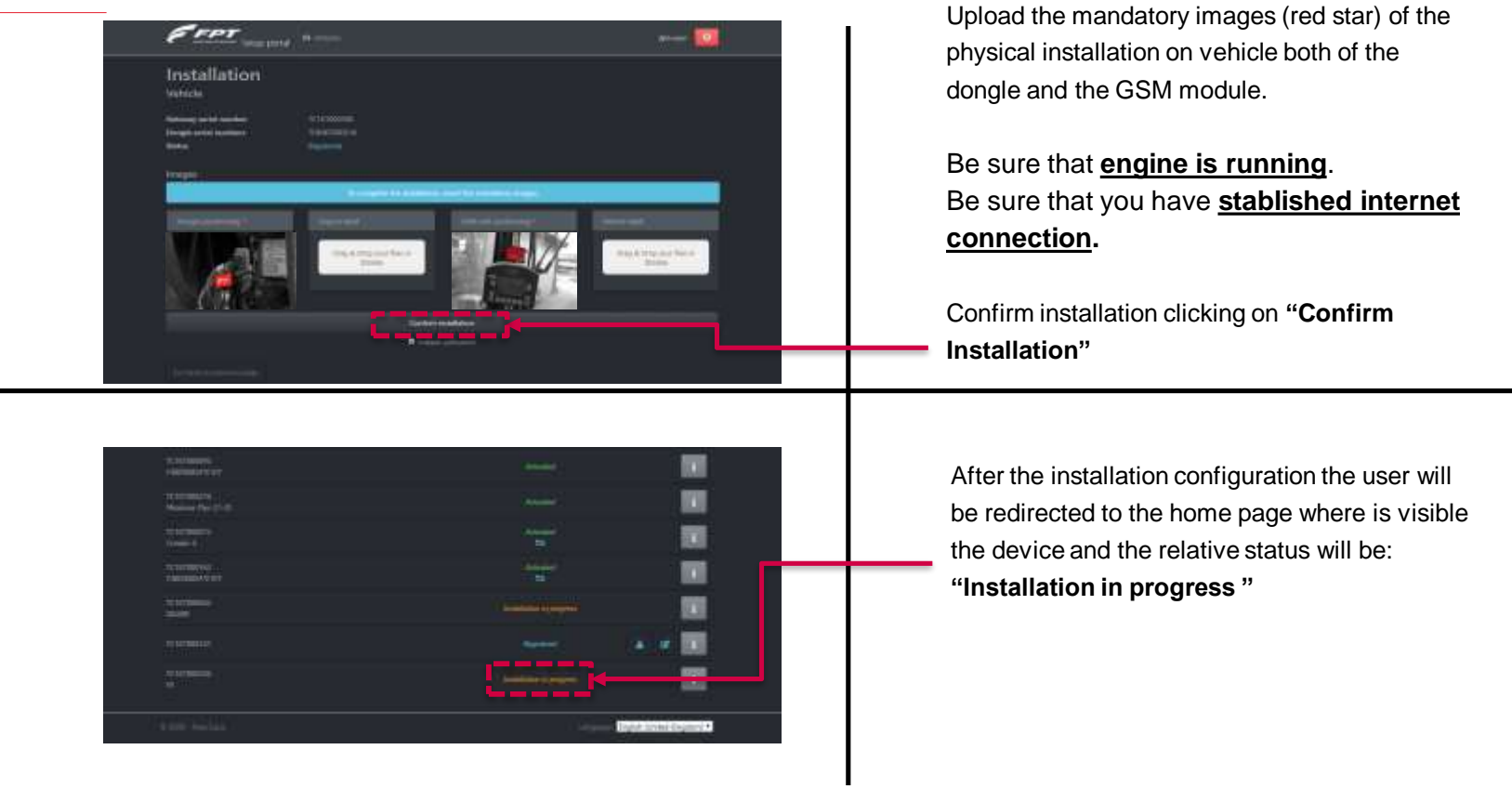

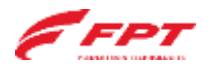

Server configuration

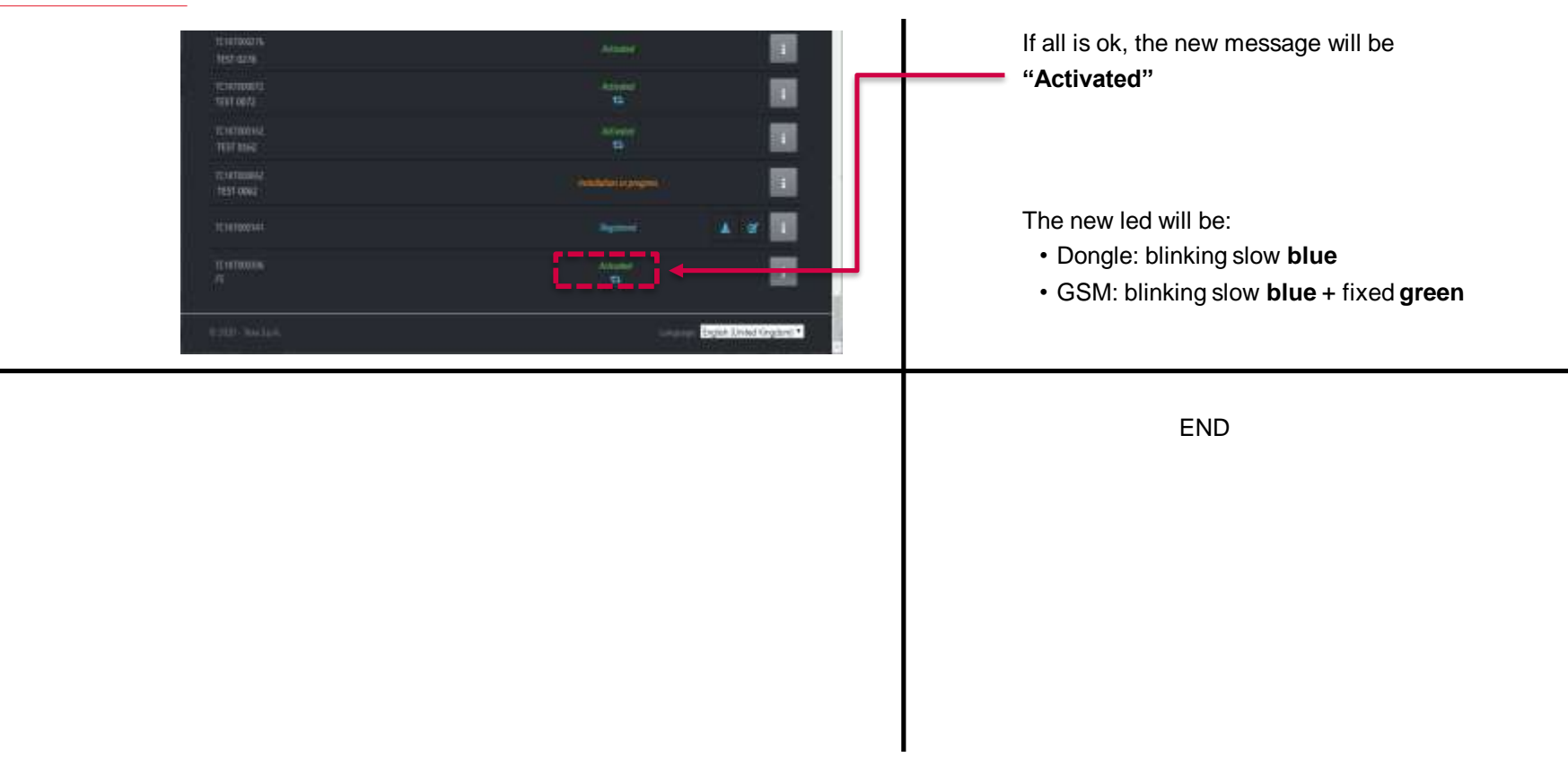

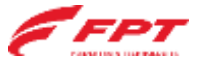

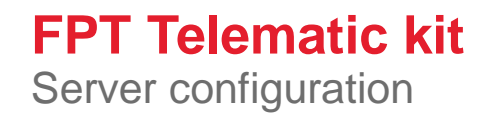

For any issue during installation phase please refert to:

Phone number – Whatsapp (Mon/Fri) **+39 338 6276707 (Mr. Giuseppe Curci)**

E-mail: fptcontrolroom@cnhind.com

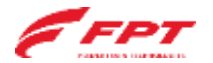

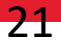

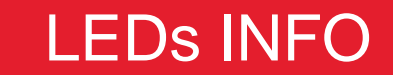

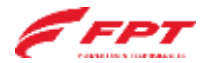

#### **Diagnostic LED Status**

#### GSM module: 3 leds in total

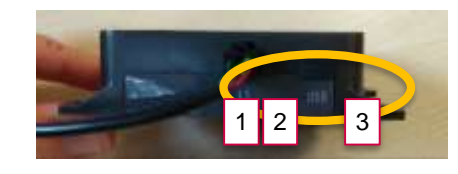

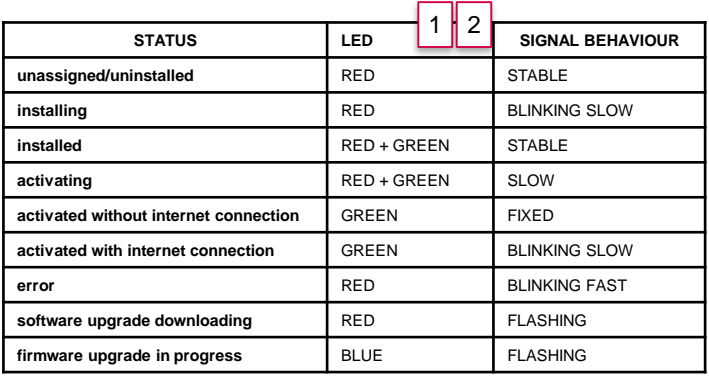

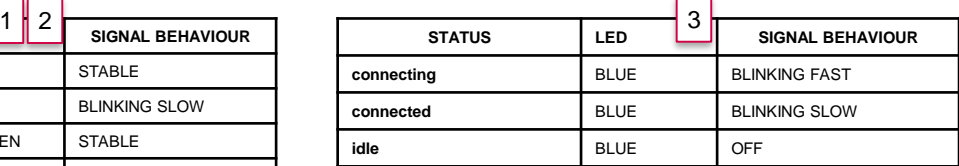

Dongle module: 3 led in total

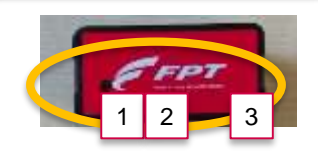

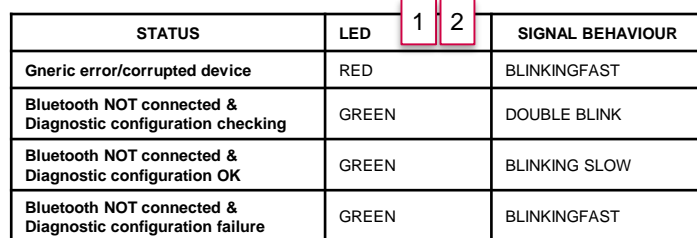

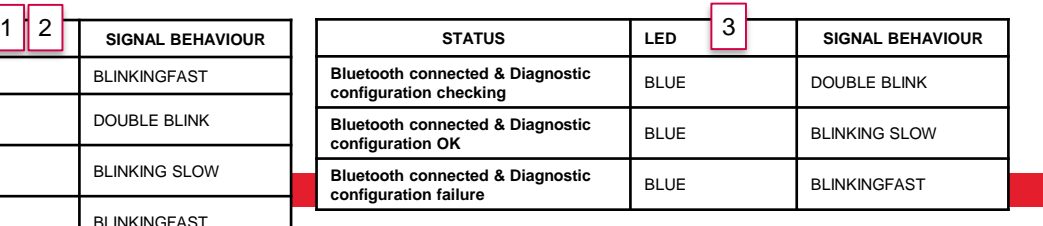

23